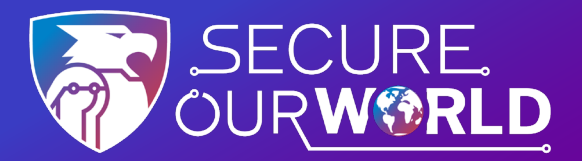

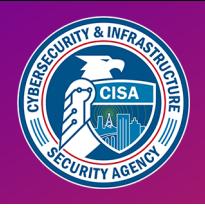

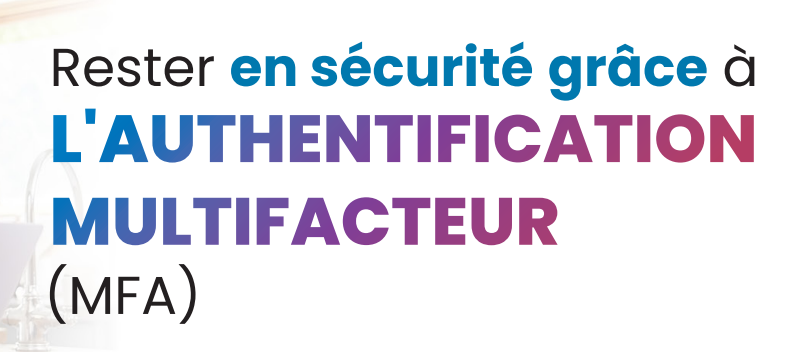

# **Comment activer le MFA**

Le MFA offre une sécurité supplémentaire pour nos comptes et applications en ligne. Cette sécurité peut prendre la forme d'un code envoyé par SMS ou par courriel ou généré par une application, ou encore de données biométriques telles que les empreintes digitales et la reconnaissance faciale. L'utilisation du MFA confirme notre identité lorsque nous nous connectons à nos comptes.

**Suivez les étapes suivantes pour chaque compte**

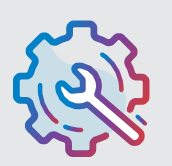

## **Allez dans Paramètres**

Il peut s'agir de Paramètres du compte, Paramètres et confidentialité ou d'un nom similaire.

## **Recherchez et activez le MFA**

Il peut s'agir d'une authentification à deux facteurs, d'une authentification en deux étapes ou d'une appellation similaire.

L'authentification Multifacteur

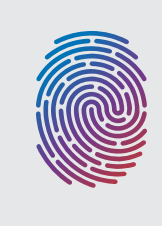

#### **Confirmer**

Sélectionnez comment assurer une sécurité de connexion supplémentaire, par exemple en saisissant un code envoyé par SMS ou par courrier électronique ou en utilisant la reconnaissance faciale.

# **Félicitations !**

Après avoir configuré le MFA, la connexion peut nécessiter une deuxième étape de sécurité du MFA afin de prouver notre identité. Cela ne prend qu'un instant, mais nous protège considérablement **contre les pirates informatiques malveillants !**

Activez le MFA pour chaque compte en ligne ou application qui le propose. Ce faisant, nous protégerons notre :

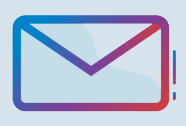

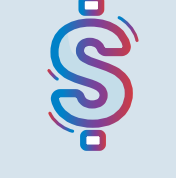

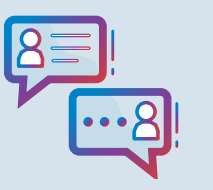

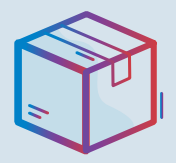

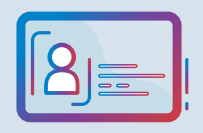

**Email Compte en Banque**

**Social Médias Achats en** 

**ligne**

**Identité**

# L'utilisation du MFA est un moyen de **Sécuriser Notre Monde.**

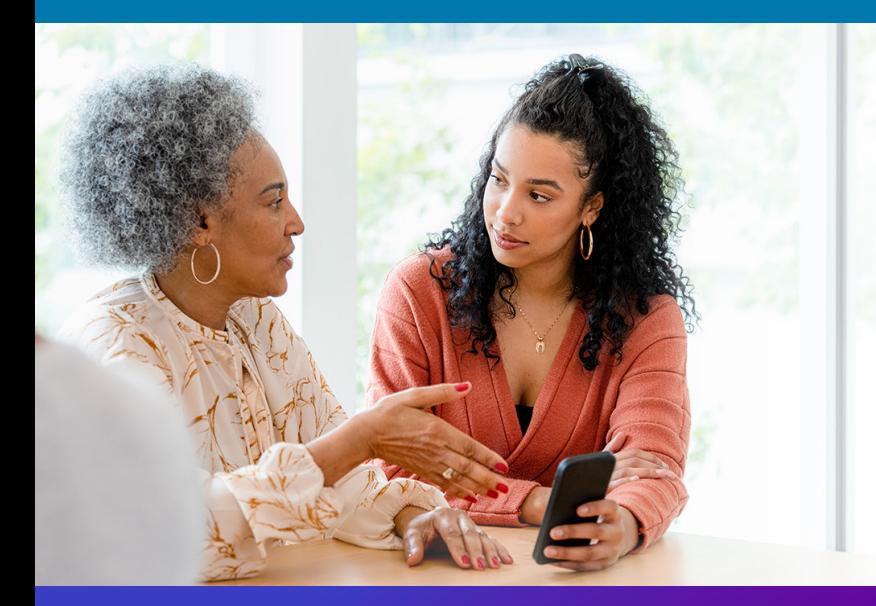

## **Nous pouvons tous nous aider mutuellement à**

rester plus en sécurité en ligne, alors partagez ces conseils avec un membre de votre famille ou un ami !

[cisa.gov/SecureOurWorld](https://www.cisa.gov/secureourworld)

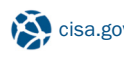

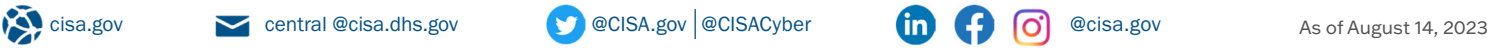

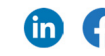